## **GARMIN.**

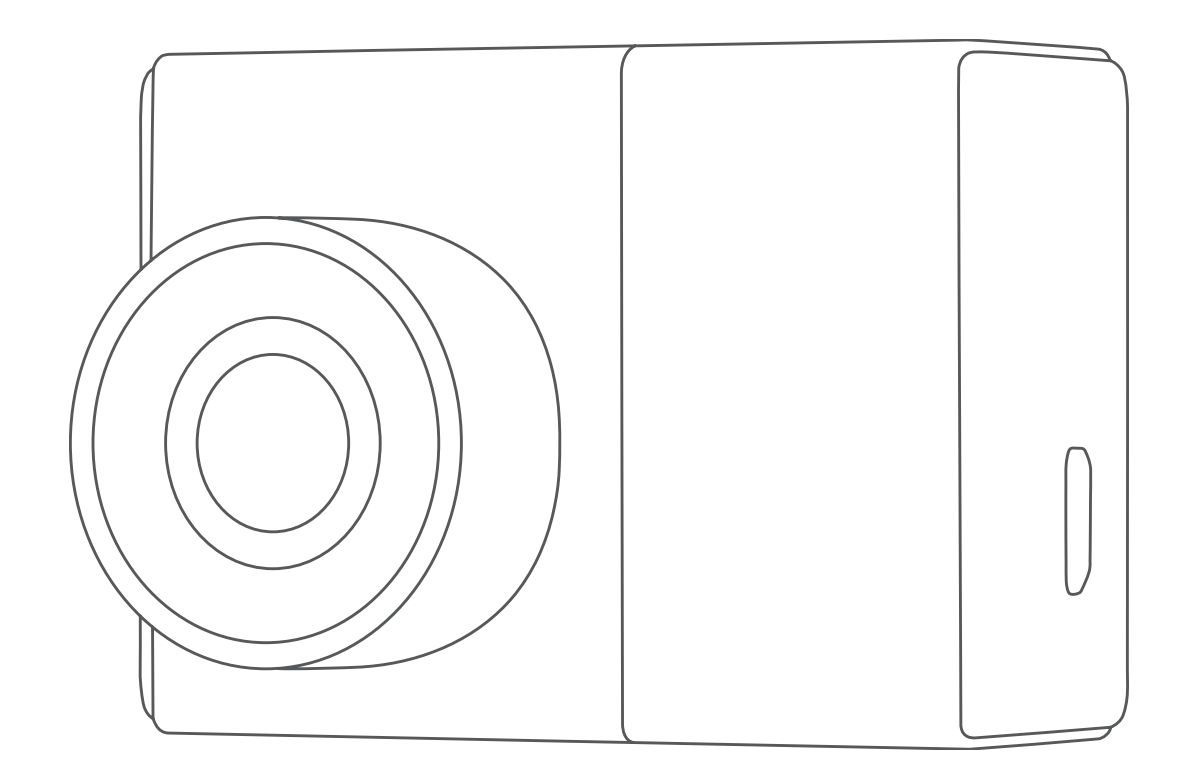

# GARMIN DASH CAM™ 45/54/55/65W

Brugervejledning

#### © 2020 Garmin Ltd. eller dets datterselskaber

Alle rettigheder forbeholdes. I henhold til lovgivningen om ophavsret må denne vejledning ikke kopieres, helt eller delvist, uden skriftligt samtykke fra Garmin. Garmin forbeholder sig retten til at ændre eller forbedre sine produkter og til at ændre indholdet af denne vejledning uden at være forpligtet til at varsle sådanne ændringer og forbedringer til personer eller organisationer. Gå til [www.garmin.com](http://www.garmin.com) for at finde aktuelle opdatringer og supplerende oplysninger om brugen af dette produkt.

Garmin° Garmin logoet og VIRB° er varemærker tilhørende Garmin Ltd. eller dets datterselskaber, registreret i USA og andre lande. Garmin Dash Cam™, Garmin Express™ og Travelapse™ er varemærker tilhørende Garmin Ltd. eller dets datterselskaber. Disse varemærker må ikke anvendes uden udtrykkelig tilladelse fra Garmin.

Apple® er et varemærke tilhørende Apple Inc., registreret i USA og andre lande. microSD™ og microSD logoet er varemærker tilhørende SD-3C, LLC. Wi-Fi® er et registreret varemærke tilhørende Wi-Fi Alliance Corporation.

M/N: A03110, AA3110

### **Indholdsfortegnelse**

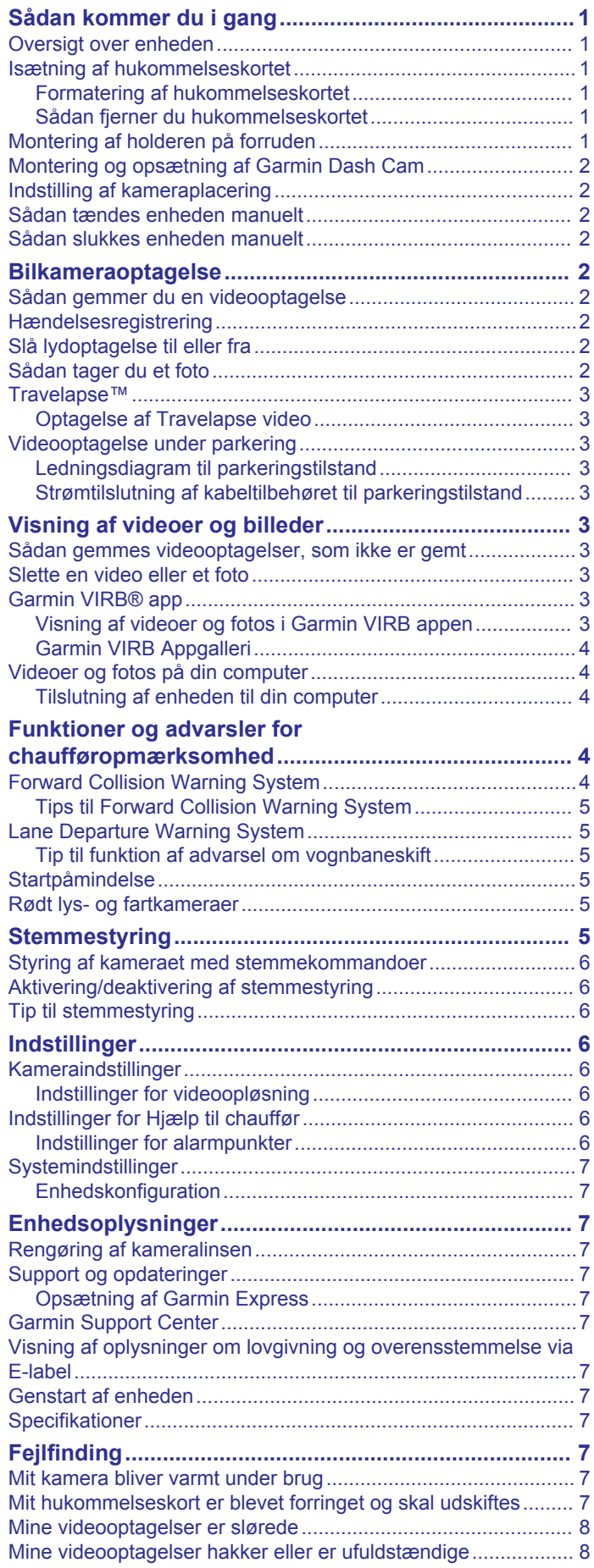

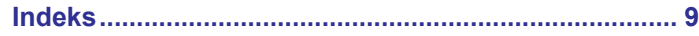

### **Sådan kommer du i gang**

#### **ADVARSEL**

<span id="page-4-0"></span>Se guiden *Vigtige produkt- og sikkerhedsinformationer* i æsken med produktet for at se produktadvarsler og andre vigtige oplysninger.

### **Oversigt over enheden**

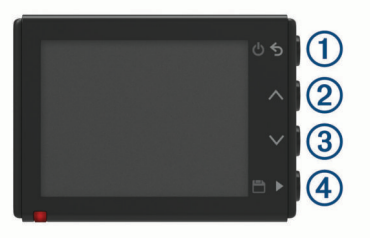

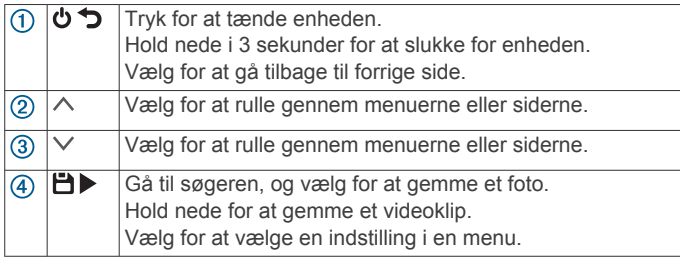

### **Isætning af hukommelseskortet**

Kameraet kræver et microSD™ eller microSDHC hukommelseskort på op til 64GB i hastighedsklasse 10 eller højere. Du kan bruge det inkluderede hukommelseskort, eller du kan købe et kompatibelt hukommelseskort fra en elektronikforhandler.

**1** Indsæt hukommelseskortet  $\overline{0}$  i stikket  $\overline{2}$ .

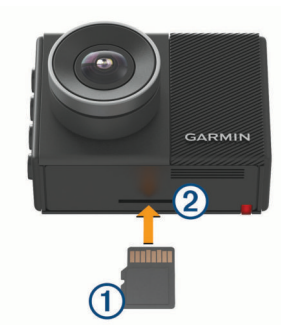

**2** Skub det ind, indtil det klikker på plads.

#### **Formatering af hukommelseskortet**

Kameraet kræver et hukommelseskort, der er formateret ved hjælp af FAT32-filsystemet. Du kan bruge kameraet til at formatere dit kort ved hjælp af dette filsystem.

Du bør formatere hukommelseskortet mindst én gang hver 6. måned for at forlænge hukommelseskortets levetid. Du skal også formatere et helt nyt hukommelseskort, hvis det ikke er formateret ved hjælp af FAT32-filsystemet.

**BEMÆRK:** Hvis du formaterer hukommelseskortet, bliver alle videoer, fotos og data på kortet slettet.

- **1** Slut kameraet til strøm.
- **2** Vælg **Indstillinger** > **Kamera** > **Formater kort**.
- **3** Lad kameraet være sluttet til strøm, indtil formateringen er fuldført.

Når formateringen er fuldført, viser kameraet en meddelelse og begynder optagelsen.

#### **Sådan fjerner du hukommelseskortet**

#### *BEMÆRK*

Hvis hukommelseskortet tages ud, mens enheden er tændt, kan det medføre tab af data eller beskadige enheden.

- **1** Sluk enheden.
- **2** Skub kortet ind, indtil det klikker på plads.
- **3** Slip kortet.

Kortet skubbes ud af porten.

### **Montering af holderen på forruden**

#### *BEMÆRK*

Den selvklæbende holder er yderst vanskelig at fjerne, når den først er monteret. Du bør omhyggeligt overveje dens placering, før du monterer holderen.

Når du monterer den selvklæbende holder på forruden, skal den omgivende temperatur være fra 21° til 38 °C (fra 70° til 100 °F).

**TIP:** Du kan tilslutte enheden til strøm og holde enheden hen mod dens foretrukne placering for at kontrollere kameraets synsfelt på det sted, du vil placere den.

- **1** Rengør forruden med vand eller sprit og en fnugfri klud. Forruden skal være fri for støv, voks, olie eller andre belægninger.
- **2** Fjern den beskyttende film fra holderens klæbemiddel.

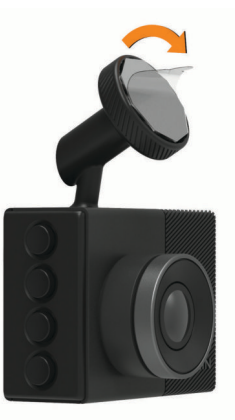

**3** Anbring holderen på monteringsstedet.

**TIP:** Klæbemidlet er ekstremt klistret. Tryk ikke klæbemidlet ind mod forruden, før holderen er anbragt korrekt og sidder lige.

**4** Tryk holderen hårdt mod forruden, og bevar trykket i 30 sekunder.

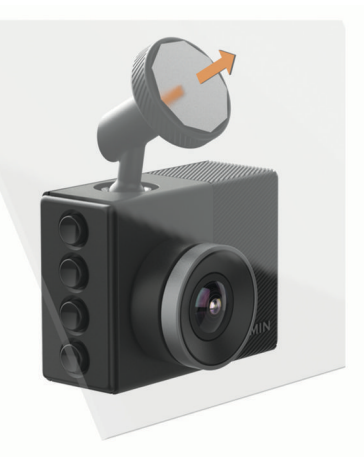

**5** Træk kameraet og holderen væk fra forruden. Metalskiven bliver siddende på forruden.

- <span id="page-5-0"></span>**6** Brug fingeren til at trykke hårdt på skiven i 30 sekunder. Dette bevirker, at skivens klæbemiddel kommer ordentligt i kontakt med forruden.
- **7** Vent **24 timer**, inden du monterer Garmin Dash Cam .. Det tager 24 timer, før klæbemidlet binder ordentligt til forruden.

### **Montering og opsætning af Garmin Dash Cam**

#### *BEMÆRK*

Før du monterer Garmin Dash Cam , skal du montere holderen og lade klæbemidlet binde ordentligt til forruden i **24 timer**. Hvis klæbemidlet ikke får tid nok til at binde ordentligt, kan holderen falde af forruden og forårsage skade på produktet eller holderen.

- **1** Anbring kameraet og holderen på metalskiven.
- **2** Tilslut bilstrømkablet til USB-stikket på enheden.

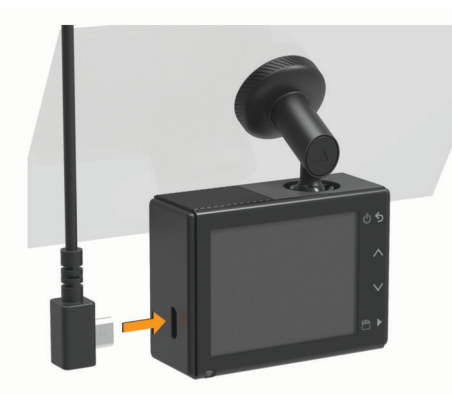

**3** Før strømkablet til bilens strømudtag.

Det medfølgende bilstrømkabel er beregnet til usynlig montering. Det er langt nok til at blive ført rundt langs forruden i de fleste køretøjer, og du kan skjule det tynde kabel langs eller bagved paneler og loftsbeklædning.

- **4** Sæt den anden ende af bilstrømkablet i en stikkontakt i bilen.
- **5** Tænd om nødvendigt bilens tændingskontakt for at give strøm til bilens strømudtag.

Enheden tændes.

**6** Følg vejledningen på skærmen for at gennemføre den første enhedskonfiguration.

Kameraets skærmbillede vises.

**7** Indstil kameraets position for at opnå det ønskede synsfelt.

### **Indstilling af kameraplacering**

Du kan montere enheden til venstre, højre eller i midten på forruden. For at opnå den bedste funktion, bør indstillingen Kameraplacering angive enhedens placering i køretøjet.

- **1** Vælg **Indstillinger** > **Hjælp til chauffør** > **Kameraplacering**.
- **2** Vælg **Horisontal placering**, og anbring kameraet vandret.
- **3** Vælg **Køretøjets højde**.
- **4** Vælg en funktion:
	- Hvis du kører i et stort køretøj, som f.eks. en stor varevogn eller en lastbil, skal du vælge **Høj**.
	- Hvis du kører i en bil, skal du vælge **Normal**.

### **Sådan tændes enheden manuelt**

**BEMÆRK:** Når enheden er tilsluttet til et tændingsforbundet strømudtag, tænder den automatisk, når du tænder for køretøjet.

Vælg **¿** 

Enheden tændes.

### **Sådan slukkes enheden manuelt**

**BEMÆRK:** Når enheden er tilsluttet et tændingsforbundet strømudtag, slukker den automatisk, når du slukker for køretøjet.

Hold  $\bigcirc$  nede i 3 sekunder.

Enheden slukkes.

### **Bilkameraoptagelse**

#### *BEMÆRK*

Nogle jurisdiktioner regulerer eller forbyder brug af denne enhed. Det er dit ansvar at kende til og overholde de gældende love og bestemmelser om privatlivets fred i den jurisdiktion, hvor du planlægger at bruge denne enhed.

Bilkameraets videooptagelser gemmes på hukommelseskortet (*[Isætning af hukommelseskortet](#page-4-0)*, side 1). Som standard starter enheden med at optage video, når den tændes, og stopper med at optage, når den slukkes. Hvis hukommelseskortet er fyldt, sletter enheden automatisk den ældste video, som ikke er gemt, for at gøre plads til nye videoer.

Når muligheden for straks at slette videoer, som ikke er gemt, er valgt, sletter enheden altid videoer, som ikke er gemt, hvis de er mere end tre minutter gamle, og sletter alle videoer, som ikke er gemt, hver gang enheden slukkes. Denne funktion er kun tilgængelig i visse områder og er som standard slået til for nogle af disse områder. Når kameraet er konfigureret til et understøttet område, kan du slå funktionen til eller fra i kameraindstillingerne (*[Kameraindstillinger](#page-9-0)*, side 6).

Du kan gemme en videooptagelse, så den ikke kan overskrives eller slettes.

### **Sådan gemmer du en videooptagelse**

Som standard bruger enheden en sensor til at registrere en mulig hændelse og gemmer automatisk videooptagelsen før, under og efter den registrerede hændelse. Du kan også når som helst gemme videoen manuelt.

Hold **H**nede.

Enheden gemmer videooptagelsen, før, under og efter, du holder  $\blacksquare$  nede.

Hukommelseskortet har begrænset lagringsplads. Når du har gemt en videooptagelse, skal du overføre optagelsen til din computer (*[Videoer og fotos på din computer](#page-7-0)*, side 4) eller til din smartphone (*[Redigering og deling af en video](#page-7-0)*, side 4).

### **Hændelsesregistrering**

Som standard bruger enheden en sensor til at registrere potentielle ulykker, og den gemmer automatisk videofilmen under, før og efter den registrerede hændelse. Videofilmen markeres med tidspunkt, dato og hændelsens position.

### **Slå lydoptagelse til eller fra**

#### *BEMÆRK*

Nogle retskredse kan forbyde optagelse af lyd i bilen eller kræve, at alle passagerer har kendskab til optagelsen og giver samtykke, før du optager lyd i bilen. Det er dit ansvar at kende og overholde alle love og begrænsninger i din retskreds.

Enheden kan optage lyd og bruge integreret mikrofon under optagelse af video. Du kan til enhver tid slå lydoptagelse til eller fra.

Vælg **Indstillinger** > **Kamera** > **Optag lyd**.

### **Sådan tager du et foto**

I søgeren skal du vælge  $\Box$ .

<span id="page-6-0"></span>Enheden gemmer fotoet på hukommelseskortet.

### **Travelapse™**

Travelapse funktionen optager en video i hurtig gengivelse af turen, hvilket giver dig mulighed for at dele en kort video over alle de steder, du har været. Optagelse af Travelapse betyder ikke, at bilkameraet holder op med at optage.

**BEMÆRK:** Travelapse optagelse er ikke tilgængelig, når muligheden for straks at slette videoer, som ikke er gemt, er aktiveret (*[Kameraindstillinger](#page-9-0)*, side 6).

#### **Optagelse af Travelapse video**

Du kan starte og stoppe Travelapse optagelsen manuelt ved hjælp af hovedmenuen eller stemmekommandoerne.

**BEMÆRK:** Enheden fortsætter med at udføre almindelig bilkameraoptagelse, mens den optager en Travelapse video.

- Vælg en mulighed for at starte optagelsen af en Travelapse video:
	- I hovedmenuen skal du vælge **Travelapse** > **Start**.
	- Sig **OK, Garmin**, **Start Travelapse**.
- Hvis du vil stoppe Travelapse optagelsen, skal du vælge en mulighed:
	- I hovedmenuen skal du vælge **Travelapse** > **Stop**.
	- Sig **OK, Garmin**, **Stop Travelapse**.

### **Videooptagelse under parkering**

#### *BEMÆRK*

På grund af reglerne om beskyttelse af personlige oplysninger er denne funktion ikke tilgængelig i alle områder. Det er dit ansvar at kende til og overholde de gældende love og bestemmelser om privatlivets fred i din jurisdiktion.

Før du kan optage videoer, mens køretøjet holder parkeret, skal du slutte kameraet til Dash Cam kabeltilbehøret til parkeringstilstand (*Ledningsdiagram til parkeringstilstand*, side 3).

Med funktionen til videooptagelse under parkering kan kameraet automatisk optage video, når dit køretøj holder parkeret.

Vælg > **Indstillinger** > **Kamera** > **Optag når parkeret**.

Når du slukker for køretøjet, går kameraet i tilstanden for optagelse under parkering og optager automatisk video, hver gang kameraets sensor registrerer bevægelse.

#### **Ledningsdiagram til parkeringstilstand**

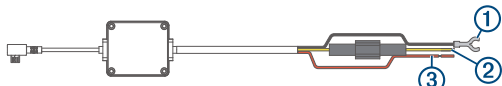

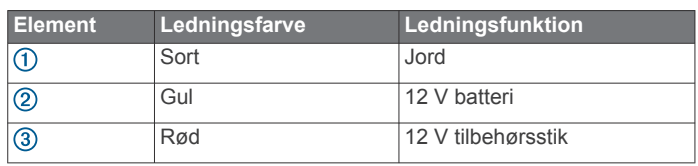

#### **Strømtilslutning af kabeltilbehøret til parkeringstilstand**

#### **FORSIGTIG**

Garmin® anbefaler kraftigt, at du får en erfaren installatør med den rette viden om elektriske systemer til at installere enheden. Hvis du tilslutter strømkablet forkert, kan det beskadige køretøjet eller batteriet eller medføre personskade.

- **1** Før kabeltilbehøret til parkeringstilstand til et sted i køretøjet med konstant strømtilførsel, koblingsstrøm og en stelforbindelse.
- **2** Tilslut **BATT** ledningen til en konstant strømkilde.
- **3** Tilslut **ACC** ledningen til en koblingsstrømkilde.
- **4** Tilslut **GND** ledningen til rent metal på bilens karrosseri ved hjælp af en eksisterende bolt eller skrue.
- **5** Stik kabeltilbehøret til parkeringstilstand i kameraets USBport.

### **Visning af videoer og billeder**

**BEMÆRK:** Enheden stopper optagelsen og alarmer deaktiveres, mens der vises videoer eller billeder.

- 1 Vælg  $\vee$  > Galleri.
- **2** Vælg en funktion:

**BEMÆRK:** Videoer, som ikke er gemt, og Travelapse videoer er ikke tilgængelige, når muligheden for straks at slette videoer, som ikke er gemt, er slået til (*[Kameraindstillinger](#page-9-0)*, side 6).

- Vælg **Gemte videoer** for at se de gemte videoer.
- Vælg **Parkerede videoer** for at se videoer, du har gemt, mens køretøjet har holdt parkeret.
- Vælg **Billeder** for at se gemte fotos.
- Vælg **Travelapse** for at se Travelapse videoer.
- Vælg **Ikke-gemte videoer** for at se seneste videofilm, som ikke er blevet gemt.
- **3** Vælg en video eller et foto.

### **Sådan gemmes videooptagelser, som ikke er gemt**

Du kan få vist dine midlertidige optagelser, som ikke er gemt, i galleriet og gemme videoklip fra de ikke-gemte optagelser. Denne funktion er ikke tilgængelig, når muligheden for straks at slette ikke-gemte videoer er aktiveret (*[Kameraindstillinger](#page-9-0)*, [side 6\)](#page-9-0).

- **1** Vælg > **Galleri** > **Ikke-gemte videoer**.
- **2** Vælg en dato og et klokkeslæt.

Den ikke-gemte video i det tidsrum bliver nu afspillet.

- **3** Hold  $\land$  eller  $\lor$  inde for at springe tilbage eller frem i videoen. Mens du holder knappen inde, øger enheden den hastighed, hvormed den bevæger sig gennem videoen. Tidsstemplet vises nederst i venstre hjørne på videoen.
- **4** Når du finder den videooptagelse, du vil gemme, skal du trykke på > **Gem**.

Enheden gemmer et tre minutters videoklip.

### **Slette en video eller et foto**

- Mens der vises en video, vælges > **Slet** > **Ja**.
- Mens der vises et foto, vælges  $\overline{m}$  > Ja.

### **Garmin VIRB® app**

Den gratis Garmin VIRB app giver dig mulighed for at få vist og dele optagne bilkameravideoer og fotos på din smartphone. Du kan downloade Garmin VIRB appen eller finde flere oplysninger ved at gå til [garmin.com/VIRBapp.](http://garmin.com/VIRBapp)

#### **Visning af videoer og fotos i Garmin VIRB appen**

**1** Installer Garmin VIRB appen fra applikationsbutikken på din mobile enhed.

Der er flere oplysninger på [garmin.com/VIRBapp.](http://garmin.com/VIRBapp)

- **2** På Garmin Dash Cam enheden skal du vælge **Galleri** > **Del galleri**.
- **3** Åbn Garmin VIRB appen på din smartphone.
- Appen søger efter Garmin Dash Cam enheden og opretter automatisk forbindelse.
- <span id="page-7-0"></span>**4** Hvis det er nødvendigt, skal du indtaste den Wi-Fiadgangskode, som vises på Garmin Dash Cam skærmbilledet.
- **5** På din smartphone skal du vælge en video eller et foto for at få vist eller dele den/det.

#### **Garmin VIRB Appgalleri**

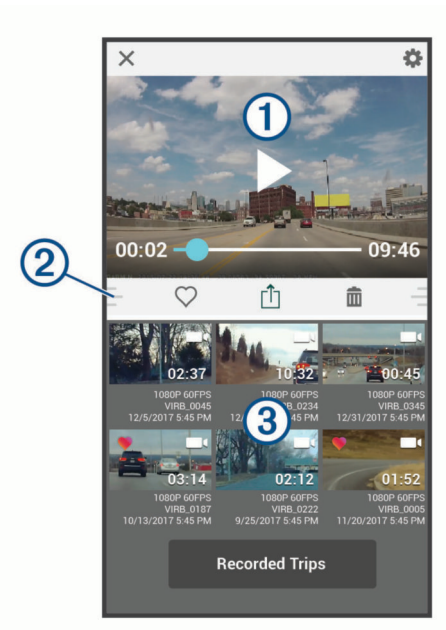

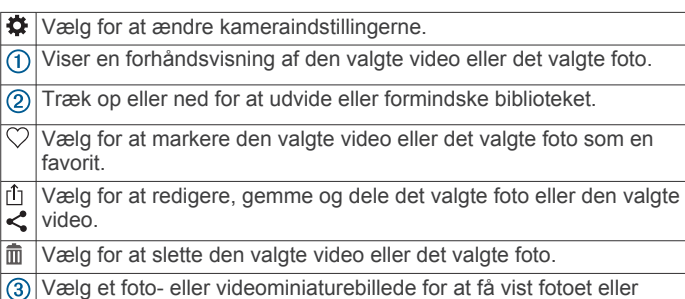

#### *Redigering og deling af en video*

- **1** Vælg en video fra Garmin VIRB appgalleriet.
- **2** Vælg en mulighed:

videoen.

- Hvis du bruger en Apple® enhed, skal du vælge rin
- Hvis du bruger en enhed med Android™, skal du vælge <.
- **3** Brug skyderne til at beskære videoklippet, og vælg den del af videoen, der skal deles.
- **4** Vælg **Næste**, når du er færdig med at redigere videoen. Appen behandler videoen. Dette kan tage et stykke tid, afhængigt af videoens længde.
- **5** Når appen er færdig med at behandle videoen, skal du vælge en valgmulighed:
	- Hvis du vil gemme videoen på din mobilenhed, skal du vælge **小**.
	- Hvis du vil dele videoen på et socialt netværk ved hjælp af en Apple enhed, skal du vælge rh.
	- Hvis du vil dele videoen på et socialt netværk ved hjælp af en enhed med Android, skal du vælge ...

### **Videoer og fotos på din computer**

**BEMÆRK:** Nogle medieafspillere understøtter muligvis ikke afspilning i høj opløsning.

Videoer og fotos gemmes i DCIM biblioteket på kameraets hukommelseskort. Videoer gemmes i MP4-filformat, og fotos gemmes i JPG-format. Du kan se og overføre fotos og videoer ved at tilslutte hukommelseskortet eller enheden til computeren (*Tilslutning af enheden til din computer*, side 4).

Videoer og fotos sorteres i forskellige mapper.

**BEMÆRK:** Videoer, som ikke er gemt, og Travelapse videoer er ikke tilgængelige, når muligheden for straks at slette videoer, som ikke er gemt, er slået til (*[Kameraindstillinger](#page-9-0)*, side 6).

- **100EVENT**: Indeholder videoer, som gemmes automatisk, når enheden registrerer en hændelse.
- **101PHOTO**: Indeholder fotos.
- **102SAVED**: Indeholder videoer, som er gemt manuelt af brugeren.
- **103PARKM**: Indeholder videoer, der er gemt, mens køretøjet holdt parkeret.
- **104TLPSE**: Indeholder Travelapse videoer.
- **105UNSVD**: Indeholder videooptagelser, som ikke er gemt. Enheden overskriver de ældste ikke-gemte videooptagelser, når lagerpladsen for ikke-gemte videoer er fyldt.

#### **Tilslutning af enheden til din computer**

Du kan se videoer og fotos på din computer ved hjælp af et mikro-USB-kabel.

- **1** Sæt det lille stik på mikro-USB-kablet ind i porten på enheden.
- **2** Tilslut det store stik på mikro-USB-kablet til en port på din computer.

Afhængigt af computerens operativsystem vises enheden enten som et flytbart drev eller en flytbar disk.

### **Funktioner og advarsler for chaufføropmærksomhed**

Kameraet indeholder funktioner, som kan medvirke til en mere opmærksom kørsel, selv når du kører i et velkendt område. Enheden afspiller en hørbar tone eller meddelelse og viser oplysninger for hver advarsel. Du kan aktivere eller deaktivere den hørbare tone for visse typer chaufføradvarsler.

- **Advarsel om sammenstød**: Funktionen advarer dig, når enheden registrerer, at du ikke opretholder en sikker afstand mellem dig og køretøjet foran dig.
- **Advarsel når bane forlades**: Enheden advarer dig, når den registrerer, at du muligvis krydser en vognbanelinje utilsigtet.
- **Startpåmindelse**: Enheden afspiller en tone og viser en påmindelse, når standset trafik begynder at bevæge sig.
- **Hastighedskameraer**: Enheden afspiller en tone og viser hastighedsgrænsen og afstanden til hastighedskameraet.
- **Rødt lys-kameraer**: Enheden afspiller en tone og viser afstanden til rødt lys-kameraet.

### **Forward Collision Warning System**

#### **ADVARSEL**

FCWS (front collision warning system) er kun beregnet til oplysningsformål og træder ikke i stedet for dit ansvar for at tage hensyn til alle vej- og kørebetingelser, overholde alle færdselsregler og bruge din egen dømmekraft for sikker kørsel på alle tidspunkter. FCWS er afhængig af kameraet for at kunne give en advarsel om køretøjer, der nærmer sig, og derfor kan funktionens effektivitet være begrænset under forhold med dårlig sigtbarhed. Du kan finde flere oplysninger på [garmin.com](http://garmin.com/warnings) [/warnings](http://garmin.com/warnings).

**BEMÆRK:** Denne funktion er ikke tilgængelig i alle områder eller for alle produktmodeller.

<span id="page-8-0"></span>FCWS-funktionen advarer dig, når enheden registrerer, at du ikke opretholder en sikker afstand mellem dig og køretøjet foran dig. Enheden registrerer køretøjets hastighed ved hjælp af GPS og beregner en anslået sikker afstand baseret på din hastighed. FCWS aktiveres automatisk, når køretøjets hastighed overskrider 48 km/t (30 miles/time).

Når enheden registrerer, at du er for tæt på køretøjet foran dig, afspiller enheden en hørbar alarm og der vises en advarsel på skærmen.

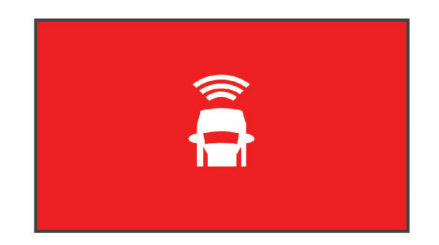

#### **Tips til Forward Collision Warning System**

Flere faktorer påvirker FCWS (forward collision warning system). Visse forhold kan forhindre, at FCWS registrerer et køretøj foran dig.

- FCWS aktiveres, når køretøjets hastighed overskrider 50 km/t (30 mph).
- FCWS kan muligvis ikke registrere et køretøj foran dig, hvis kameraets udsyn til køretøjet er sløret af regn, tåge, sne, solskin, forlygter eller mørke.
- FCWS fungerer muligvis ikke korrekt, hvis kameraet er forkert justeret(*[Indstilling af kameraplacering](#page-5-0)*, side 2).
- FCWS kan muligvis ikke registrere køretøjer, som er mere end 40 m (130 fod) eller mindre end 5 m (16 fod) væk.
- FCWS fungerer muligvis ikke korrekt, hvis indstillingen af kameraplacering ikke korrekt angiver køretøjets højde eller enhedens placering i køretøjet (*[Indstilling af](#page-5-0) [kameraplacering](#page-5-0)*, side 2).

### **Lane Departure Warning System**

#### **ADVARSEL**

LDWS (lane departure warning system) er kun beregnet til oplysningsformål og træder ikke i stedet for dit ansvar for at tage hensyn til alle vej- og kørebetingelser, overholde alle færdselsregler og bruge din egen dømmekraft for sikker kørsel på alle tidspunkter. LDWS er afhængig af kameraet for at kunne give advarsler om vognbanemarkeringer, og derfor kan funktionens effektivitet være begrænset under forhold med dårlig sigtbarhed. Du kan finde flere oplysninger på [garmin.com](http://garmin.com/warnings) [/warnings.](http://garmin.com/warnings)

LDWS advarer dig, når enheden registrerer, at du muligvis er ved at skifte vognbane utilsigtet. Enheden advarer dig f.eks., hvis du krydser en malet vognbanemarkering eller skifter til en vognbane med modkørende trafik. LDWS aktiveres kun, når køretøjets hastighed overskrider 64 km/t (40 mph). Advarslen vises i skærmens venstre eller højre side for at angive, hvilken vognbane du har krydset.

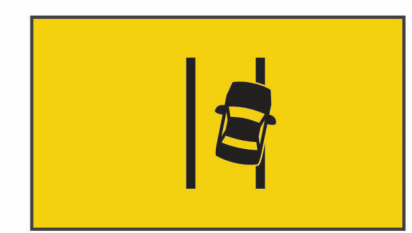

**BEMÆRK:** For at opnå den bedste LDWS funktion, bør indstillingen Kameraplacering angive enhedens placering i køretøjet.

### **Tip til funktion af advarsel om vognbaneskift**

Flere faktorer påvirker funktionen af LDWS (lane departure warning system). Visse forhold kan forhindre, at LDWS registrerer et køretøj foran dig.

- LDWS aktiveres kun, når køretøjets hastighed overskrider 65 km/t (40 mph).
- LDWS advarer ikke på visse typer veje, f.eks. hovedvejstilkørsler eller vognbanefletning.
- LDWS fungerer muligvis ikke korrekt, hvis kameraet er forkert justeret.
- LDWS fungerer muligvis ikke korrekt, hvis indstillingen af kameraplacering ikke korrekt angiver køretøjets højde eller enhedens placering i køretøjet (*[Indstilling af](#page-5-0)  [kameraplacering](#page-5-0)*, side 2).
- LDWS kræver en klar, kontinuerlig visning af vognbanelinjerne.
	- Vognbaneskift registreres muligvis ikke, hvis linjerne er sløret af regn, tåge, sne, kraftige skygger, solskin eller forlygter, vejarbejde eller andre visuelle forhindringer.
	- Vognbaneskift registreres muligvis ikke, hvis vognbanelinjerne er forkerte, mangler eller er meget slidt.
- LDWS kan muligvis ikke registrere vognbaneskift på meget brede, smalle eller bugtede veje.

### **Startpåmindelse**

Startpåmindelsen afspiller en tone og viser en påmindelse, når standset trafik forude begynder at bevæge sig. Denne advarsel vises kun, når køretøjet foran har bevæget sig et betydeligt stykke, og dit køretøj er forblevet standset. Dette kan være nyttigt ved trafiklys eller ved trafikforsinkelser. Denne funktion bruger bilkameraet til at registrere, om køretøjet er standset eller i bevægelse, og kræver derfor frit udsyn til vejen.

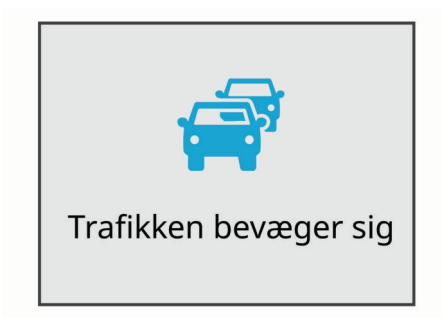

### **Rødt lys- og fartkameraer**

#### *BEMÆRK*

Garmin er ikke ansvarlig for nøjagtigheden eller konsekvenserne af at bruge et brugertilpasset POI eller en sikkerhedskameradatabase.

**BEMÆRK:** Denne funktion er ikke tilgængelig i alle områder eller på alle produktmodeller.

Oplysninger om placeringer af rødt lys-kameraer og hastighedskameraer er tilgængelige i visse områder for visse produktmodeller. Enheden advarer dig, når du nærmer dig et rapporteret fartkamera eller rødt lys-kamera.

• Du kan bruge Garmin Express™ softwaren [\(garmin.com](http://garmin.com/express) [/express\)](http://garmin.com/express) til at opdatere kameradatabasen på din enhed. Du bør opdatere din enhed ofte for at modtage de nyeste kameraoplysninger.

### **Stemmestyring**

**BEMÆRK:** Stemmestyringsfunktionen fås ikke til produktmodellen 45.

<span id="page-9-0"></span>Med stemmestyringsfunktionen kan du styre kameraet ved at sige ord og kommandoer.

**BEMÆRK:** Stemmestyringsfunktionen fås ikke på alle sprog. Du kan bruge funktionen, mens grænsefladen er indstillet til et ikkeunderstøttet sprog, men du skal sige kommandoerne på engelsk.

### **Styring af kameraet med stemmekommandoer**

**BEMÆRK:** Stemmestyringsfunktionen fås ikke til produktmodellen 45.

- **1** Sig **OK, Garmin** for at aktivere stemmestyring. Kameraet afspiller en tone og lytter derefter efter en kommando.
- **2** Sig en kommando:
	- Sig **Save Video** for at gemme en video.
	- Sig **Tag et billede** for at tage et billede.
	- Sig **Record Audio** for at optage lyd til videoen.
	- Sig **Stop Audio** for at optage en video uden lyd.
	- For at starte Travelapse skal du sige **Start Travelapse**.

• For at stoppe Travelapse skal du sige **Stop Travelapse**. Kameraet afspiller en tone, når det genkender din kommando.

### **Aktivering/deaktivering af stemmestyring**

Vælg > **Stemmestyring** > **Indstillinger** > **Deaktiver**.

### **Tip til stemmestyring**

- Tal med normal stemme mod enheden.
- Reducer baggrundsstøj for at øge nøjagtigheden af stemmegenkendelsen.
- Sig **OK, Garmin** før en kommando.
- Lyt efter tonen, der bekræfter, at kameraet har genkendt kommandoen.

### **Indstillinger**

### **Kameraindstillinger**

Vælg > **Indstillinger** > **Kamera**.

**Opløsning**: Justerer videoopløsningen.

- **Hændelsesregistrering**: Aktiverer og deaktiverer hændelsesregistrering (*[Hændelsesregistrering](#page-5-0)*, side 2).
- **Optag lyd**: Slår lydoptagelse til og fra (*[Slå lydoptagelse til eller](#page-5-0) fra*[, side 2\)](#page-5-0).
- **Data-overlay**: Justerer de datatyper, der vises i videoer og billeder.
- **Ikke-gemte videoer**: Bestemmer, hvornår enheden sletter videooptagelser, som ikke er gemt. Når **Slet, når fuld** er valgt, sletter enheden den ældste video, som ikke er gemt, når hukommelseskortet er fyldt. Når **Slet straks** er valgt, sletter enheden altid videoer, som ikke er gemt, hvis de er mere end tre minutter gamle, og sletter alle videoer, som ikke er gemt, hver gang enheden slukkes. Dette er nyttigt til beskyttelse af personlige oplysninger. Når Slet straks er valgt, kan du ikke optage Travelapse videoer eller se videoer, som ikke er gemt, i galleriet.
- **Optag efter strømsvigt**: Angiver det tidsrum, som enheden fortsætter med at optage video, efter strømmen er slukket.
- **Optag når parkeret**: Lader kameraet optage video, mens køretøjet holder parkeret og er slukket, og angiver det tidsrum, som kameraet forbliver aktivt, mens køretøjet holder parkeret. Denne funktion er kun tilgængelig, når Dash Cam

kabeltilbehøret til parkeringstilstand er sluttet til kameraet (*[Videooptagelse under parkering](#page-6-0)*, side 3).

#### *BEMÆRK*

På grund af reglerne om beskyttelse af personlige oplysninger er denne funktion ikke tilgængelig i alle områder. Det er dit ansvar at kende til og overholde de gældende love og bestemmelser om privatlivets fred i din jurisdiktion.

**Formater kort**: Formaterer hukommelseskortet og sletter alle videoer, fotos og data på kortet.

#### **Indstillinger for videoopløsning**

Du kan ændre kameraets videoopløsning. Opløsningen er højden af videoen i pixler. Videoindstillinger i højere opløsning kræver mere plads på hukommelseskortet end mindre opløsningsindstillinger.

#### Vælg **Indstillinger** > **Kamera** > **Opløsning**.

**1440p, 30fps**: Optager video i 1440p opløsning med 30 billeder i sekundet.

**BEMÆRK:** Denne funktion er kun tilgængelig for 54/55/65Wproduktmodellerne.

**1080p, 60fps**: Optager video i 1080p opløsning med 60 billeder i sekundet.

**BEMÆRK:** Denne funktion er kun tilgængelig for Garmin Dash Cam 54/55-produktmodellerne.

**1080p, 30fps, HDR**: Optager video i 1080p opløsning med 30 billeder i sekundet ved hjælp af billedbehandling i højt dynamisk område (HDR). HDR billedbehandling optager flere eksponeringsniveauer for hvert billede og kan forbedre videoklarheden under forhold med høj kontrast og svag belysning.

**BEMÆRK:** Denne funktion er kun tilgængelig for Garmin Dash Cam 54/55-produktmodellerne.

- **1080p, 30fps**: Optager video i 1080p opløsning med 30 billeder i sekundet.
- **720p, 30fps**: Optager video i 720p opløsning med 30 billeder i sekundet.

### **Indstillinger for Hjælp til chauffør**

Vælg > **Indstillinger** > **Hjælp til chauffør**.

**Kameraplacering**: Giver dig mulighed for at angive enhedens placering i køretøjet (*[Indstilling af kameraplacering](#page-5-0)*, side 2).

**Sammenstød**: Justerer FCWS funktionens følsomhed.

- **Startpåmindelse**: Aktiverer og deaktiverer startpåmindelsesdisplayet og hørbare alarmer, når trafikken sætter i bevægelse (*[Startpåmindelse](#page-8-0)*, side 5).
- **Bane forlades**: Justerer indstillingerne for vognbanegrænser (*[Lane Departure Warning System](#page-8-0)*, side 5).

**Alarmpunktalarm**: Justerer hørbare alarmpunktalarmer.

#### **Indstillinger for alarmpunkter**

Kameraet afspiller en tone og viser en advarsel på skærmen, når du nærmer dig alarmpunkter, f.eks. et hastigheds- eller rødt lys-kamera. Hvis du vil bruge alarmpunkter, skal du have data for alarmpunkter på din enhed, f.eks. en hastigheds- eller rødt lys-kameradatabase. Du kan tilpasse handlingen for alarmpunkter.

**BEMÆRK:** Denne funktion er ikke tilgængelig i alle områder.

- Vælg **Indstillinger** > **Hjælp til chauffør** > **Alarmpunktalarm**.
- **Lyd**: Indstiller typen af alarm, der afspilles, når du nærmer dig alarmpunkter.
- **Alarmer**: Indstiller typen af alarmpunkter, som der afspilles alarmer for.
- **Slet filer**: Giver dig mulighed for at slette data for alarmpunkter.

<span id="page-10-0"></span>**BEMÆRK:** Denne indstilling er primært tilgængelig af hensyn til kommerciel distribution og anvendelse. De fleste brugere bør ikke slette data for alarmpunkter. Slettede data for alarmpunkter kan ikke gendannes, og der er ikke tilgængelige opdateringer til en slettet database. Hvis din database for alarmpunkter er forældet, skal du opdatere den i stedet for at slette den.

**Opdater**: Viser instruktioner til opdatering af data for alarmpunkter på din enhed.

### **Systemindstillinger**

#### Vælg > **Indstillinger** > **System**.

**Lydstyrke**: Justerer lydstyrken af kameraets alarmer og videoafspilningen.

**Lysstyrke**: Justerer søgerdisplayets lysstyrke.

- **Farvevalg**: Giver dig mulighed for at vælge farve til dag eller nat. Hvis du vælger indstillingen Auto, skifter enheden automatisk til dag- eller nattefarver afhængigt af tidspunktet på dagen.
- **Skærmtimeout**: Giver dig mulighed for at indstille skærmbilledet, så det forbliver tændt, mens kameraet strømforsynes, eller slukket efter et minut uden aktivitet. Kameraet fortsætter med at optage, mens skærmen er slukket, og lysdioden for optagelse forbliver rød for at angive, at enheden optager.
- **Opsætning**: Giver dig mulighed for at indstille måleenheder, tidspunkt og sprog samt at gendanne dem til standardværdierne.
- **Om**: Viser kameranavn, softwareversionsnummer, enhedens idnummer og oplysninger om flere andre softwarefunktioner.
- **Lovgivning**: Viser oplysninger om lovgivning og overensstemmelse.

#### **Enhedskonfiguration**

#### Vælg > **Indstillinger** > **System** > **Opsætning**.

**Enheder**: Indstiller måleenheden for afstande.

**Tid**: Angiver tidspunkt, dato og format for tidsstemplet.

**Sprog**: Skift al skærmtekst til det valgte sprog.

**Gendan**: Gendanner alle indstillinger til fabrikkens standardværdier og ophæver parringen af kameraet fra Garmin VIRB appen. Denne indstilling sletter ikke optagede fotos og videoer. Hvis du vil slette alle fotos og videoer på hukommelseskortet, kan du formatere hukommelseskortet (*[Formatering af hukommelseskortet](#page-4-0)*, side 1).

### **Enhedsoplysninger**

### **Rengøring af kameralinsen**

#### *BEMÆRK*

Undgå kemiske rengøringsmidler og opløsningsmidler, der kan beskadige plastikkomponenterne.

Du bør rengøre kameralinsen jævnligt for at forbedre videokvaliteten.

- **1** Aftør linsen med en ikke-ridsende linseklud, som eventuelt er fugtet med isopropylalkohol.
- **2** Lad linsen lufttørre.

### **Support og opdateringer**

Garmin Express [\(garmin.com/express](http://garmin.com/express)) giver hurtig adgang til disse tjenester til Garmin enheder.

- Produktregistrering
- **Brugervejledninger**
- Softwareopdateringer

### **Opsætning af Garmin Express**

- **1** Tilslut enheden til din computer med et USB-kabel.
- **2** Gå til [garmin.com/express](http://garmin.com/express).
- **3** Følg instruktionerne på skærmen.

### **Garmin Support Center**

Gå til [support.garmin.com](http://support.garmin.com) for at få hjælp og information, bl.a. produktvejledninger, ofte stillede spørgsmål, videoer og kundesupport.

### **Visning af oplysninger om lovgivning og overensstemmelse via E-label**

- **1** I indstillingsmenuen skal du rulle ned til bunden af menuen.
- **2** Vælg **System**.
- **3** Vælg **Lovgivning**.

### **Genstart af enheden**

Du kan genstarte din enhed, hvis den holder op med at fungere. Hold tænd/sluk-knappen nede i 12 sekunder.

### **Specifikationer**

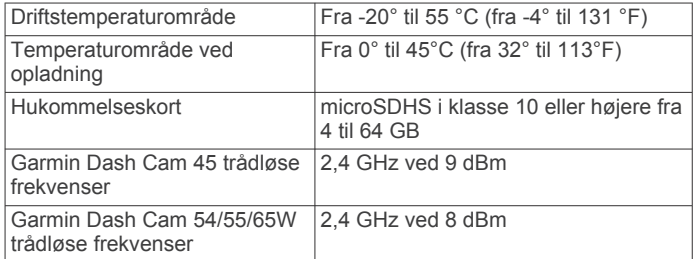

### **Fejlfinding**

### **Mit kamera bliver varmt under brug**

Det er normalt, at kameraet føles varmt i forbindelse med almindelig brug, især under optagelse af video med høj opløsning eller under afsendelse af et Wi-Fi® signal.

### **Mit hukommelseskort er blevet forringet og skal udskiftes**

Alle microSD hukommelseskort bliver slidt, når de er blevet overskrevet mange gange. Regelmæssig formatering af kortet kan forlænge levetiden og forbedre ydeevnen. Fordi kørselskameraet optager løbende, skal du muligvis udskifte hukommelseskortet med jævne mellemrum (*[Isætning af](#page-4-0)  [hukommelseskortet](#page-4-0)*, side 1). Enheden registrerer automatisk hukommelseskortfejl og advarer dig, når det er tid til at formatere eller udskifte dit hukommelseskort.

Du kan gøre følgende for at bidrage til en øget brugslevetid for hukommelseskortet.

- Formater hukommelseskortet mindst én gang hver sjette måned (*[Formatering af hukommelseskortet](#page-4-0)*, side 1).
- Hvis enheden viser en fejlmeddelelse om et hukommelseskort, skal du først forsøge at formatere hukommelseskortet (*[Formatering af hukommelseskortet](#page-4-0)*, [side 1\)](#page-4-0) og derefter om nødvendigt udskifte hukommelseskortet (*[Isætning af hukommelseskortet](#page-4-0)*, side 1).
- Sluk for enheden, når køretøjet ikke er i brug.
- Hvis din enhed ikke er sluttet til strømudtag i køretøjet, som styres af køretøjets tændingskontakt, bør du slukke enheden, når dit køretøj ikke er i brug for at forhindre bilkameraet i at optage, når det ikke er nødvendigt.
- Brug et hukommelseskort med en større lagerkapacitet.

<span id="page-11-0"></span>Da hukommelseskort med større kapacitet overskrives sjældnere, holder de normalt længere.

- Brug et hukommelseskort af høj kvalitet i hastighedsklasse 10 eller højere.
- Køb hukommelseskort fra en kvalitetsproducent og en velrenommeret forhandler.

### **Mine videooptagelser er slørede**

- Rengør kameralinsen (*[Rengøring af kameralinsen](#page-10-0)*, side 7).
- Rengør forruden foran kameraet.
- Kontroller, at vinduesviskerne ikke sidder ved den del af forruden, der er lige foran kameraet, og flyt om nødvendigt enheden.

### **Mine videooptagelser hakker eller er ufuldstændige**

• Du får de bedste kamera- og videoresultater ved at bruge et hukommelseskort af høj kvalitet i hastighedsklasse 10 eller højere.

Et langsommere hukommelseskort kan muligvis ikke optage video hurtigt nok.

- Hvis du får vist videoer på din smartphone via en trådløs forbindelse til kameraet, skal du prøve at få dem vist et andet sted med mindre trådløs interferens eller prøve at overføre videoer til din smartphone (*[Redigering og deling af en video](#page-7-0)*, [side 4](#page-7-0)) .
- Overfør vigtige optagelser til en computer eller smartphone, og formater hukommelseskortet (*[Formatering af](#page-4-0)  [hukommelseskortet](#page-4-0)*, side 1).
- Hvis enheden viser en fejlmeddelelse om et hukommelseskort, skal du først forsøge at formatere hukommelseskortet (*[Formatering af hukommelseskortet](#page-4-0)*, [side 1](#page-4-0)) og derefter om nødvendigt udskifte hukommelseskortet (*[Isætning af hukommelseskortet](#page-4-0)*, side 1).
- Opdater din enhed til den nyeste software (*[Support og](#page-10-0) [opdateringer](#page-10-0)*, side 7).

### **Indeks**

#### <span id="page-12-0"></span>**A**

advanced driver assistance system (ADAS) **[5](#page-8-0)** advarsel om sammenstød (FCWS) **[4,](#page-7-0) [5](#page-8-0)** advarsel om vognbaneskift (LDWS) **[5](#page-8-0)** alarmer **[4](#page-7-0)** alarmpunktalarmer, indstillinger **[6](#page-9-0)**

#### **C**

chaufføradvarsler **[4,](#page-7-0) [5](#page-8-0)** computer, tilslutte **[4](#page-7-0)**

#### **D**

dash cam afspille video **[3](#page-6-0)** foto **[3](#page-6-0)** hukommelseskort **[1](#page-4-0)** optage lyd **[2](#page-5-0)** optage video **[2](#page-5-0)**

#### **F**

fejlfinding **[7](#page-10-0), [8](#page-11-0)** foto, vise **[3](#page-6-0), [4](#page-7-0)**

#### **G**

Garmin Express **[7](#page-10-0)** opdatering af software **[7](#page-10-0)** registrere enheden **[7](#page-10-0)**

#### **H**

hastighedskameraer **[5](#page-8-0)** hukommelseskort **[1](#page-4-0), [7](#page-10-0)** installere **[1](#page-4-0)** hændelsesregistrering **[2](#page-5-0)**

#### **I**

indstillinger **[6](#page-9-0)**

#### **K**

kabel til parkeringstilstand **[3](#page-6-0)** kameraer dash cam **[1](#page-4-0)** hastighed **[5](#page-8-0)** rødt lys **[5](#page-8-0)** kameraplacering **[2](#page-5-0)** kørselskamera **[7](#page-10-0)**

### **L**

lyd, nærhedspunkter **[6](#page-9-0)**

#### **M**

microSD kort [1,](#page-4-0)[7](#page-10-0) montere, forrude **[1](#page-4-0)**

#### **N**

nulstille, enhed **[7](#page-10-0)**

#### **O**

opløsning **[6](#page-9-0)** opsætte **[2](#page-5-0)** oversigt over enheden **[1](#page-4-0)**

#### **P**

produktregistrering **[7](#page-10-0)**

#### **R**

registrere enheden **[7](#page-10-0)** rengøring, enhed **[7](#page-10-0), [8](#page-11-0)** rødt lys-kameraer **[5](#page-8-0)**

#### **S**

software opdatere **[7](#page-10-0)** version **[7](#page-10-0)** stemmestyring **[5](#page-8-0), [6](#page-9-0)** tip **[6](#page-9-0)** system **[7](#page-10-0)**

#### **T**

tage, foto **[2](#page-5-0)** tilpasse, indstillinger **[7](#page-10-0)**

#### Travelapse **[3](#page-6-0)** tænd/sluk-knap **[2](#page-5-0)**

### **V**

video afspille **[3](#page-6-0), [4](#page-7-0)** foto, vise **[3](#page-6-0)** gemme **[3](#page-6-0)** kvalitet **[8](#page-11-0)** optage **[2,](#page-5-0) [3](#page-6-0)** redigere **[4](#page-7-0)** slette **[3](#page-6-0)** vise **[4](#page-7-0)**

#### **W**

Wi ‑Fi, tilslutte **[3](#page-6-0)**

# support.garmin.com

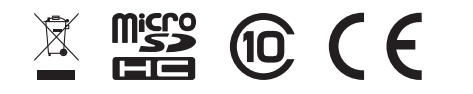